Deadline: Friday, May 20 before 23:59 hours.

## 1 Introduction

A disk can be accessed as an array of disk blocks, often each block is 512 bytes in length. In order to store files and directories in such an array of blocks, we need to think about how to organize the data. In which of the blocks will we write a given file? How can we find out in which blocks the file's content is located? How do we store other data about a file, such as its permissions and time of last modification? Finally, how do we store directories?

Several "formats" to organize such data have been devised over the years, such as FAT, NTFS, ext2, HFS and XFS. We usually refer to these formats as file systems.

A file system can be split in roughly two parts: the actual data and the metadata about this data. The metadata contains a table of filenames and information about these filenames such as permissions, file size and more importantly a list of disk blocks where the contents of the file can be found.

In this final assignment we will have a thorough look at a simple implementation of a file system and extend this implementation. You may have noticed that a file system named WFS has been used throughout this lab. You will extend this file system with write support for files (as the file system currently is read only) and full support for subdirectories.

## 2 Requirements

We expect the following to be achieved:

- Implement full support for subdirectories:
	- The user must be able to create/remove directories with the provided  $m$ kdir and  $rm$ utilities.
	- For each subdirectory two contiguous disk blocks are allocated to store its contents.
	- It must be possible to create/remove directories inside the root directory as well as inside subdirectories.
	- The implementation must be able to read and modify subdirectories on a file system image provided by us.
	- Both the structures on disk as well as the VFS structures must be updated. Changes must be persistent after unmounting the file system and rebooting the system.
	- $-$  fsck.wfs must always pass when run on an unmounted file system, also after the file system has been modified.
- Implement support for writing to existing files with non-zero length:
	- The file size must be updated in the WFS file system on disk as well as in the VFS data structures. Changes must be persistent after unmounting the file system and rebooting the system.
	- When new disk blocks need to be allocated, allocate disk blocks in pairs of two contiguous disk blocks. (So, similar to the way disk blocks are allocated for subdirectories).
	- $-$  We have provided a utility called *overwr* which overwrites a given file. See also the section on Testing below.
	- $-$  After using the *overwr* utility, the *cat* utility must be able to show the correct contents of the file and chksum must be able to compute the correct checksum before unmounting and after unmounting and restarting (of course without modification to these utilities).
- $-$  The *overwr* utility must work on files in both the root directory as well as subdirectories.
- $-$  fsck.wfs must always pass when run on an unmounted file system, also after the file system has been modified.
- Important! Make sure to use extensive error handling in your code so that your code detects various kinds of failures. For example, when writing to a file system, return appropriate error codes when the file system is full (ENOSPC), a given filename is invalid (too long or contains invalid characters, EINVAL), when you are asked to create a directory in a node which is not a directory, I/O errors (EIO), or accesses to non-existing entries (ENOENT), etc.

# 3 Submission and Grading

You may work in teams of at most 2 persons. Make sure that all files that you have modified contain your names and student IDs. Please send us a "unified diff" that contains all modifications compared to the starting point. Have an unmodified copy of the starting point extracted as assignment4.orig and run:

#### diff -upr assignment4.orig/ assignment4/ > assignment4-sYYYYYYY-sXXXXXXX.diff

Check whether the diff-file contains all of the changes you have made and want to submit (open the diff-file in an editor). Submit the diff-file together with your PDF report by e-mail to  $\alpha s2016$ (at) handin (dot) liacs (dot) nl and make sure the subject of the e-mail equals "OS2016 Assignment 4". Include your names and student IDs in the e-mail.

Deadline: We expect your submissions before Friday, May 20 before 23:59. No exceptions; deliveries after the deadline will not be graded!.

The grade is determined based on whether the program correctly implements the functionalities listed in the specification above and whether the source code looks adequate: good structure, consistent indentation, error handling, correct memory handling and comments where these are required. Comments are usually required if the code is not immediately obvious, which often means you had to make a deliberate decision or trade-off. Document these decisions, trade-offs and why in the source code. Commenting on the obvious is superfluous and bad style. Note that we may always invite teams to elaborate on their submission in an interview in case parts of the source code need further explanation.

The maximum grade that can be obtained for this assignment is 10. The points are distributed as follows: Code Layout & Quality (1.0 / 10), Reading Subdirectories (1.5 / 10), Creating/Removing Subdirectories  $(3.5 / 10)$ , Writing files  $(4.0 / 10)$ .

## 4 Kernel

We will use the same kernel as with the second and third assignments, however, you will be provided with a new starting point and a new SD card image with additional utilities, see the lab assignment website. In this assignment the first partition (FAT16) is used as root partition instead of the second partition (WFS). Because of this the utilities must now be installed on the FAT16 partition instead. Once the system is booted you can mount and mount the second partition under the /mnt directory using the mountfs and umountfs commands (no arguments required). The commands to access the partitions (mtools or hdiutil and wfstool) remain the same, see the getting started guide.

## 5 Limitations

As the file system code is still in its infancy, you should be aware of a couple of limitations. Concurrent access to the file system (by different processes) is not possible. This will be corrected in the future by introducing proper locking in the file system code. Also we do not support setting owning users, groups and permissions.

## 6 Virtual File System

Like many other kernels, the kernel we use in this lab implements the concept of a Virtual File System (VFS). The Virtual File System is an in-memory representation of the system's file system. This representation has a data structure in the form of a tree.

A VFS is used for two main reasons. Firstly, performance, by storing file nodes in a VFS tree we do not have to read file entries from disk each time we want to list a directory or get the size of a file. Secondly, because of support for mount points. You can mount a file system at a given directory in another file system. For example, in our kernel a "devfs" file system is mounted under /dev. Thirdly for flexibility. Using VFS, we have an overview of the entire file system of the system (which comprises multiple file systems) as well as a generic interface for accessing files and directories. The VFS will take care to call the functions of the correct file system implementation in order to carry out the desired operation on the file or directory. The interface makes it easy to implement file systems which is essentially done by implementing the functions in the VFS file ops and file sys structures.

The VFS consists of a number of fundamental types: vfs\_vnode\_t that represents any file in the VFS, including normal files, mount points, directories and devices. vfs\_file\_t that represents an open file, that is, it has a VFS node and an offset where the current read / write pointer is located in the file. Further, each file system implements a number of file operations. These are stored in the type vfs\_fileops\_t. This structure contains what would be called virtual functions in some programming languages. Essentially, when calling the vfs\_open function, the call will be dispatched to the open function, whose address is stored in the file ops structure for the given vnode. The next important type is vfs\_filesys\_t that implements the basic interface for mounting and unmounting the file system; it also contains the function that returns the root node of a file system.

## 7 The WFS File System

The WFS file system has been inspired by FAT, but has been greatly simplified. The file system has a fixed size, fixed amount of entries per directory, no support for user/group settings nor file permissions, and does not use of a superblock.

The file system spans a fixed length of 8425488 bytes. At the start of this area are 16-bytes of magic numbers that are used for file system identification. This is followed by an area which contains the file entries of the root directory. There are 64 entries in total. Each file entry has the following format:

```
typedef struct
{
  char filename[58];
 uint16_t start_block;
  /* Given that the maximum size of a file is about 8MiB, we use the top
   * 4 bits of the size field for flags.
   */
  uint32_t size;
} __attribute__((__packed__)) wfs_file_entry_t;
```
The size of each entry is 64 bytes. Storing 64 of such entries requires 4096 bytes, or 8 512-byte disk blocks.

The 4 high bits of the size field are reserved for special information. Bit 32 is set when the entry describes a directory (instead of a file). The start block field points out the first disk block (in the data section) that contains the file's content. Subsequent blocks can be found in the block table.

A filename is restricted to 58 bytes and may only contain: A-Z, a-z, 0-9 and dots ("."). Make sure to verify this when entering new files in the file system.

We have limited the file system to support a total of 16384 disk blocks. This means that at most 8 megabytes of information can be stored in a WFS file system. In order to know in which blocks the contents of a file are stored, we make use of the start\_block field and the block table. The block table is indexed by block - 1, so block\_table[block - 1] gives you the block that follows after block. There are two special block codes: 0x0 means that the block is free and can be allocated, 0xfffe means that no block will follow the current block. So, to read a full file, you walk through the block table starting at the start block until the end of file code 0xfffe is detected. A similar scheme is used in the FAT file system.

Given that we support at most 16384 blocks, the size of the block table is 2 bytes ( $size of (uint16_t)$ ) times 16384, which is 32768 bytes. See also the  $WFS$ -BLOCK\_TABLE\_SIZE define in  $wfs.h$ . The table starts after the table with file entries for the root directory, see also the define WFS\_BLOCK\_TABLE\_START.

After the block table follows the data area. The data area is large enough to hold 16384 blocks of 512 bytes. Remember that block 0 has a special meaning and is not stored, so to compute the offset of a block, you use WFS DATA START +  $(block - 1) \times WFS$  BLOCK SIZE.

Schematically, the file system has the following layout:

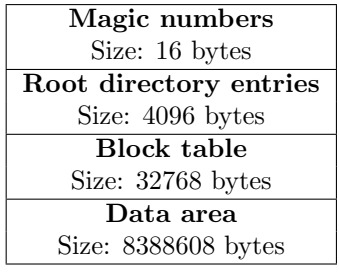

## 8 Subdirectory Support

We have seen that the entries for the root directory are stored at a special place in the file system. By setting a certain bit in the size field, an entry can be made to indicate a directory instead of a file. An entry that indicates a directory is essentially a subdirectory and what is missing here is a place to store the file entries of that subdirectory. For subdirectories, the file entries should be stored in specially allocated disk blocks. When a new subdirectory is created, two contiguous disk blocks must be allocated. So, the number of file entries that can be stored in a subdirectory is 16. The block number of the first disk block is stored in the start\_block field in the subdirectory's file entry. Make sure to terminate the chain for future compatibility.

#### 8.1 Reading Subdirectories

In order to implement support for reading existing subdirectories, you need to modify the function wfs\_directory\_readdir. You need to determine whether the given node is the root directory of the file system, or a subdirectory. This is important, because you need to know how many directory entries the directory has and where these entries are located. You can find out the directory type by looking at the node's parent, if this node is of type VFS\_MOUNT you know this node is the root directory, otherwise it is a subdirectory. Finally, you modify the function to read the correct number of file entries from the correct location.

#### 8.2 Creating and Removing Subdirectories

To add the ability to create and remove subdirectories, the functions wfs\_directory\_mkdir and wfs\_directory\_rmdir should be implemented and registered in the wfs\_directory\_fileops structure. Look for the exact prototypes of these two functions in vfs.h.

The mkdir function has a parent node (which must be a directory, do not forget to verify this) and a name string as argument. A subdirectory with the name string as name should be created in the file system. Remember to update the metadata on the disk itself as well as the VFS data structures. For the latter, the function vfs\_dirp\_addnode will come in handy.

Implementing the *rmdir* function is easier. A single node is given as argument, which is the directory to remove. Look for this node in the table of directory entries in the node's parent and remove the node. Again update the metadata on disk as well as the VFS data structures and for rmdir the function vfs\_dirp\_removenode will be of use when updating the VFS data structures.

Note that the implementations of the *mkdir* and *rmdir* system calls (in syscalls.c) already perform various checks (for instance whether the directory to be removed is empty). You do not have to replicate checks that are already done in the system call or VFS function, so investigate what is and what is not already checked when the control flow reaches your code.

#### 9 File Write Support

To implement write support for files, you will have to modify the function wfs\_file\_write in wfs.c. Before you start writing the code, we recommend that you study the code of wfs file read first. As argument you get a pointer to a vfs\_file\_t structure, which has a vnode field pointing out the node's type and fs\_data and an off field that indicates the current read/write offset into the file.

The purpose of the function is to write len bytes from the buffer pointed to by buff to the given file starting at the offset indicated by file->off. When implementing this, it is important to be aware of the following:

- 1. len can be any length and does not have to be aligned on disk block boundaries.
- 2. You have to allocate new disk blocks using the block table when this is necessary. Important: When you need to allocate new disk blocks, allocate a pair of two contiguous disk blocks. This saves repeated calls to the function to search for free disk blocks and also allows you to use the same function as for subdirection creation to look for a free pair of blocks.
- 3. Make sure to set the block table entry of the last block to WFS\_BLOCK\_EOF to indicate the end of a chain.
- 4. Your implementation of wfs\_file\_write must be able to cope with non-block-aligned writes.
- 5. Your implementation of wfs file write must be able to cope with seeks that are interleaved with write actions. What happens if a seek is performed past the end of the file followed by a write?
- 6. You only have to support writes to existing files with non-zero length. So, this guarantees that at least one block is already allocated to the file. Make sure to check this and bail out with an error if this is not the case! As a consequence of this, you do not have to write special code to deal with writes to new files that previously did not exist.
- 7. You do not have to support file truncation. If you write 20 bytes to the beginning of a 200-byte file, you can leave the remaining 180 bytes unmodified and do not have to throw these away. In other words, you only add support for growing of files and not for shrinking of files.

If you have modified the start block or the file size, update the fields in the VFS node (file->vnode) and FS data (file->vnode->fs\_data) and write a function wfs\_update\_node(vfs\_vnode\_t \*vnode) which will update the given vnode in the file system metadata on disk. This update function should be called when the file is closed (wfs\_file\_close).

## 10 Testing

We have provided several utilities to test your code. We strongly recommended to start the assignment by implementing subdirectory support. To test support for reading subdirectories, use the initialized SD card image from the website. You should be able to inspect a hierarchy of subdirectories using ls and cd. A textual representation of the hierarchy as stored on the WFS partition is available from the website.

To test the support for creating and removing subdirectories, you can make use of the mkdir and *rmdir* utilities. These take the directory to create/remove as an argument. Note that the utilities do not accept absolute paths, only relative paths. You should test creating subdirectories in the root directory, but also creating subdirectories in subdirectories (nesting).

For testing file write support, you can use the *overwr* utility. You need to specify an *existing* file name as an argument (for now it does not accept absolute paths). The utility will overwrite the specified file with a particular pattern. By default this pattern is 3550 bytes in length (so files that were originally larger than 3550 bytes are only partially overwritten!).

Note that the initialized SD card image contains five files named from file1.txt to file5.txt. These files also contain a specific pattern. When you specify one of these files to *overwr* (*overwr* compares the filename), a special action will be performed that is defined for that specific file. Ensure to test your code by using overwr on each of the five test files. After overwriting the file, inspect the new file size with ls and its contents with *cat* and *chksum*. The following table specifies the correct checksums (Adler-32) and size for the overwritten files:

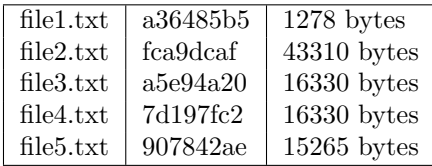

Important: Also unmount the file system (and optionally reboot) and mount it again to verify the made changes are persistent.

To verify the file system is not corrupted after making changes to it, you can use the fsck.WFS utility. This is a file system checker that is provided with the initialized SD card image for this assignment. This utility ensures that the data on disk is correct and not corrupted. It should report no errors and that the file system is "clean". Though, remember that the file system check might not catch every possible error!